## **Памятка для преподавателей колледжа. Как легко можно зачислить студентов на курс с помощью синхронизации с глобальной группой.**

Авторизуйтесь в системе, и обязательно войдите в Ваш курс, в который хотите зачислить студентов.

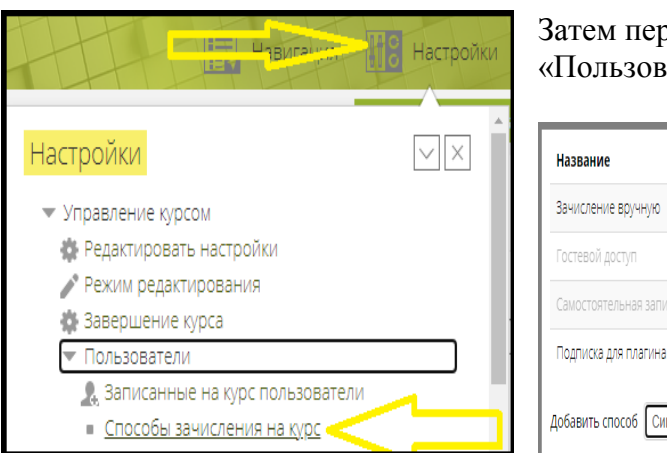

Затем перейдите в меню настроек Вашего курса: «Пользователи» -> «Способы зачисления на курс»

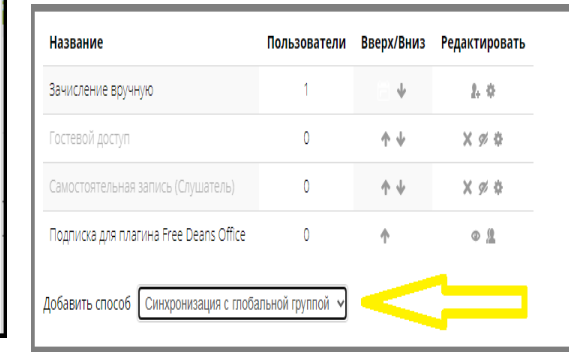

и выберите из выпадающего списка внизу метод «Синхронизация с глобальной группой».

После этого вы сразу же перейдете на страницу настройки этого способа записи.

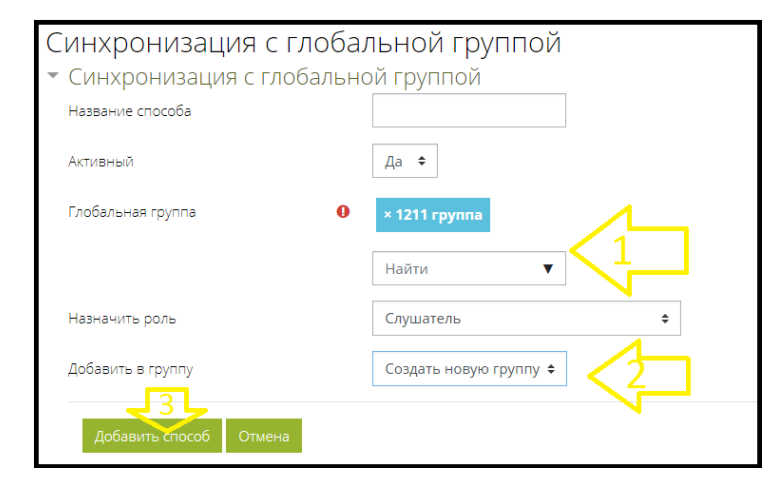

В раскрывающемся списке выберите глобальную группу, которую вы хотите записать на курс, а так же выберите в Добавить в группу - «Создать новую группу», после кликнуть на кнопку «Добавить способ».

Вот и все, Вы добавили способ, это значит, что в Вашем курсе создалась одна группа и она синхронизирована со студентами из глобальной группы в системе. Т.е.

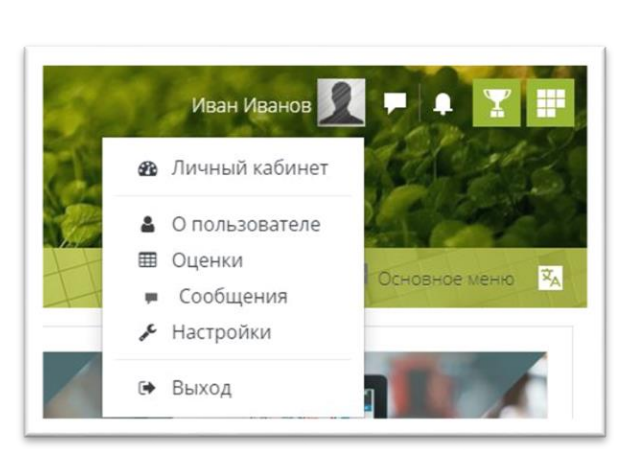

если студент в колледже восстановится или отчислится, и администратор системы в глобальной группе сделает соответствующее изменение в составе, то такие изменения в составе групп произойдут во всех курсах.

А у студентов этой группы появился Ваш курс в **личном кабинете** в разделе "Я изучаю", в который будут иметь доступ.

Таким образом можно зачислить на Ваш курс остальные необходимые Вам группы.

Если возникают трудности с зачислением обращайтесь в ОИТ. Зачисление студентов на курс не занимает много времени, но он обязателен, иначе студенты не смогут получить материалы Ваших курсов в системе.